# MOCKS

# **Basic line EM1620 EM2020 EM2520 EM3020 EM3520**

**Benutzeranleitung V01 DE**

### **M•LOCKS BV** Vlijtstraat 40 • 7005 BN Doetinchem • Niederlande • www.m-locks.com

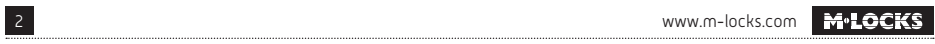

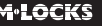

# **M**<sup>.</sup>LOCKS

## **INHALT DER BEDIENUNGSANLEITUNG**

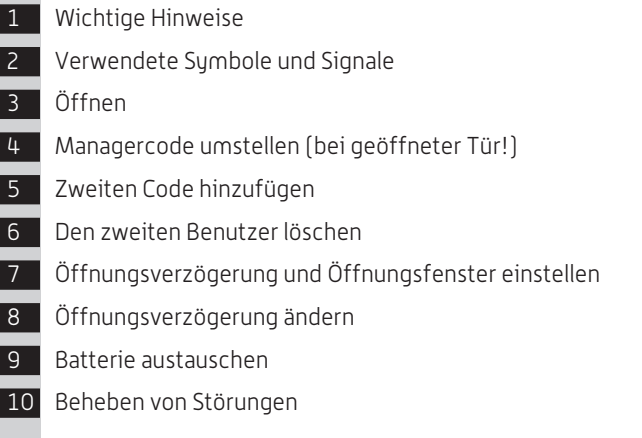

### *The world of M-LOCKS*

*Auf Grund jahrelange Erfahrung ist M-LOCKS ein bekannter und unabhängiger Gro*ß*-Händler und Produzent von Hochsicherheitsschlössern und Schließsystemen für Tresore, Tresorräume und Türen. Die Produkte von M-LOCKS sind (nahezu) unsichtbar, aber überall anwesend. Zum Beispiel an Geldautomaten, in Banken, Geschäften und Büros.*

# **1 §WICHTIGE HINWEISE**

- Lesen Sie diese Bedienungsanleitung sorgfältig durch, bevor Sie das Schloss in Gebrauch nehmen.
- Die Bedienungsanleitung bezieht sich ausschließlich auf das Schloss und nicht auf eine eventuelle Bedienung des Tresors.
- Programmieren Sie das Schloss **immer und ausschließlich** bei **geöffneter Tresortür**.
- Nach Codewechsel ist das Schloss mehrere Male bei geöffneter Tresortür zu prüfen.
- **Erst nach mehrfachen positiven Fuktionstests (öffnen / verschließen) darf die Tresortür verschlossen werden.**
- Jeder Tastendruck wird durch ein akustisches Signal und ein Lichtsignal bestätigt. Diese Signale sind in der folgenden Beschreibung nicht erwähnt.
- Für jeden Tastendruck haben Sie max. 10 Sekunden Zeit. Wenn Sie innerhalb dieser 10 Sekunden nichts eingeben, wird die Eingabe automatisch abgebrochen. Sie müssen dann alles neu eingeben.
- Nach dem Eingeben eines gültigen Codes ertönt ein doppeltes akustisches Signal. Auf eine ungültige Eingabe folgt ein langes Signal.
- Bei der Eingabe eines falschen Codes beim ersten Versuch: Warten Sie 20 Sekunden, bevor Sie den Code erneut eingeben.
- Bei der Eingabe von vier aufeinanderfolgenden falschen Codes werden Tastatur und Schloss fünf Minuten lang gesperrt. Während dieses Zeitraums blinkt die Lampe alle 10 Sekunden und beim Eintippen ertönt ein langes Signal.

 Wenn nach dem Verstreichen des Sperrzeitraums wieder zweimal ein falscher Code eingegeben wird, beginnt erneut eine Wartezeit von fünf Minuten.

Die Eingabe eines richtigen Codes setzt die Sperrfunktion zurück.

- Das Schloss öffnet mit einem 6-stelligen Code.
- Bei Lieferung ist das Schloss auf den Managercode 1 2 3 4 5 6 eingestellt. Ändern Sie diesen Code sofort in einen von Ihnen gewählten Managercode. Verwenden Sie als Managercode keine persönlichen oder andere, einfach zu ermittelnden Daten.
- Bei bedarf können Sie selbst einen zweiten Code (Benutzercode) hinzufügen.
- Bitte bewahren Sie den Code immer sorgfältig auf und schützen Sie ihn vor missbräuchlicher Verwendung durch nicht-autorisierte Personen.
- Je nach dem wie das Schloss/die Tastatur benutzt wurde und wie das Schloss eingebaut ist, gibt es verschiedene Möglichkeiten um einen Tresor zu öffnen und zu schließen. Zum Beispiel mit einem Griff oder durch drehen der Tastatur. Bitte wenden Sie sich an den Tresorhersteller für Informationen zu Ihrer Einbausituation.

### **! Achtung!** Vergessen Sie nie den Code, denn sonst wird das Schloss unbrauchbar!

### **! Achtung!**

- Das Schloss wurde für die Verwendung in einem Temperaturbereich zwischen +10˚C und +50˚C bei einer Luftfeuchtigkeit zwischen 30% und 80% (nicht kondensierend) entwickelt.
- Reinigen Sie das Schloss nur mit einem feuchten Tuch (keine aggressiven Reinigungsmittel verwenden).
- Das Schloss darf nur von sachkundigem Personal eingebaut werden.
- Das Schloss darf nicht geschmiert werden.
- Öffnen Sie niemals das Schlossgehäuse. Wenn eine Demontage des Beschlags erforderlich ist, darf diese ausschließlich konform den technischen Anweisungen erfolgen. Wenn dies nicht geschieht, besteht das Risiko, dass das Schloss nicht mehr funktioniert und Sie verlieren Ihren Anspruch auf Garantie.

# **2 VERWENDETE SYMBOLE UND SIGNALE**

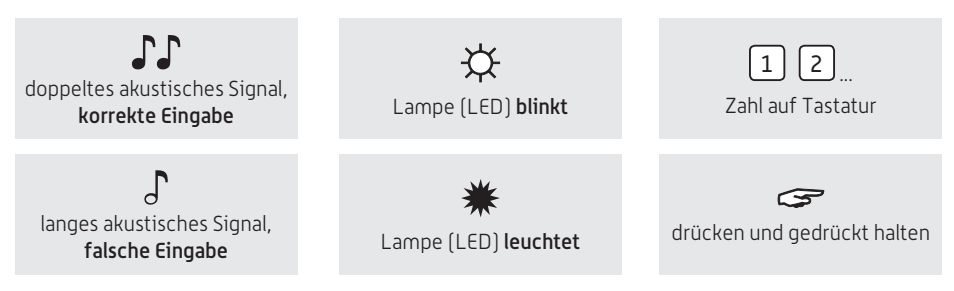

# **3 ÖFFNEN**

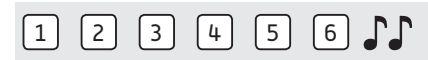

Code eingeben (Managercode ab Werk = 1-2-3-4-5-6), bei richtiger Eingabe ertönt ein doppeltes akustisches Signal; jetzt können Sie die Tür entriegeln und öffnen. Wenn das Schloss nicht innerhalb von 3 Sekunden geöffnet wird, verschließt das Schloss wieder automatisch. **EM3020 :** Um das Schloss zu schliessen drücken Sie eine beliebige Taste.

# **4 MANAGERCODE UMSTELLEN (BEI GEÖFFNETER TÜR!)**

# $\circledcirc$  0.0\*

Die Taste "0" gedrückt halten, bis das Doppelsignal ertönt. Die Lampe leuchtet während der folgenden Aktionen:

### **Zum Beispiel:**

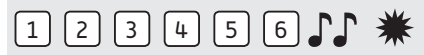

• Den alten Code eingeben  $\Gamma$ 

### **Zum Beispiel:**

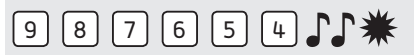

• Ihren eigenen neuen Code wählen. Den neuen Code eingeben  $\mathcal{F}\mathcal{F}$ 

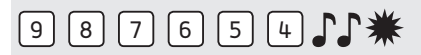

• Den neuen Code erneut eingeben  $\mathcal{F}$ 

Wenn ein falscher Code eingegeben wird, ertönt ein langes akustisches Signal, der alte Code bleibt erhalten.

# **5 ZWEITEN CODE HINZUFÜGEN**

# $F = \Box \Box$

Die Taste "1" gedrückt halten, bis das Doppelsignal ertönt. Die Lampe leuchtet während der folgenden Aktionen:

### **Zum Beispiel:**

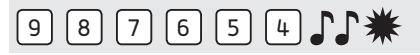

• Den eigenen Managercode eingeben

### **Zum Beispiel:**

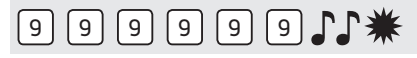

• Den neuen Benutzercode eingeben

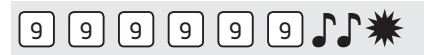

• Den neuen Benutzercode erneut eingeben

Wenn ein falscher Code eingegeben wird, ertönt ein langes akustisches Signal.

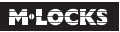

# **6 DEN ZWEITEN CODE LÖSCHEN**

# $311$ \*

Die Taste "3" gedrückt halten, bis das Doppelsignal ertönt. Die Lampe leuchtet während der folgenden Aktion:

### **Zum Beispiel:**

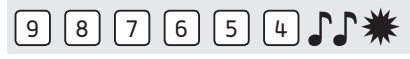

• Den eigenen Managercode eingeben Der Benutzer wurde gelöscht.

# **7 ÖFFNUNGSVERZÖGERUNG UND ÖFFNUNGSFENSTER EINSTELLEN**

**Öffnungsverzögerung:** Die Zeit zwischen der ersten Code-Eingabe und der zweiten Code-Eingabe in Minuten.

**Öffnungsfenster:** Das Zeitfenster, in dem der Code ein zweites Mal eingegeben werden kann und das Schloss geöffnet werden kann, in Minuten.

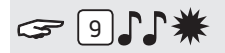

Die Taste "9" gedrückt halten, bis das Doppelsignal ertönt. Die Lampe leuchtet während der folgenden Aktionen:

### **Zum Beispiel:**

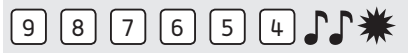

• Den Managercode eingeben  $\int \!\!\! \int$ 

### **Zum Beispiel:**

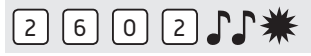

• Öffnungsverzögerung und Öffnungsfenster eingeben. In diesem Beispiel: 2602 für **26 Minuten Verzögerung** und **ein Öffnungsfenster von 2 Minuten** .

# 2 6 0 2 1 米

• Die Öffnungsverzögerung und das Öffnungsfenster erneut eingeben  $\Gamma$ .

Die Öffnungsverzögerung und das Öffnungsfenster sind sofort für alle Codes/Benutzer aktiviert.

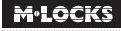

# **8 ÖFFNUNGSVERZÖGERUNG ÄNDERN**

Die Öffnungsverzögerung kann nur während des Öffnungsfensters geändert oder gelöscht werden.

### **Zum Beispiel:**

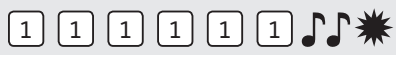

Einen gültigen Code eingeben. Die Öffnungsverzögerung wird gestartet, die Lampe blinkt. Nach der Öffnungsverzögerung startet das Öffnungsfenster. Die Lampe blinkt 1x pro Sekunde und ein Signal ertönt.

# $2911$ \*

Die Taste "9" gedrückt halten, bis das Doppelsignal ertönt. Die Lampe leuchtet während der folgenden Aktionen:

### **Zum Beispiel:**

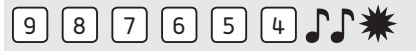

• Den Managercode eingeben  $\mathbb{J}\mathbb{J}$ 

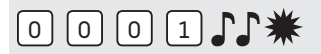

• Die Verzögerung und das Öffnungsfenster löschen, indem Sie **00 bei Öffnungsverzögerung und 01 als Öffnungsfenster eingeben**.

# 0 0 0 1 1 1 米

• Die Öffnungsverzögerung und das Öffnungsfenster erneut eingeben  $\Gamma$ . Die Öffnungsverzögerung und das Öffnungsfenster sind sofort für alle Codes/Benutzer deaktiviert.

# **9 BATTERIE AUSTAUSCHEN**

Wenn beim Öffnen eine Reihe von akustischen Signalen ertönen,

# **JJJJJJJJJJJ**

ist die Batterie fast leer und muss sofort ausgetauscht werden. Verwenden Sie **nur 9V-Alkaline-Batterien (Duracell Procell oder Energizer)**.

### Batteriefach in Tastatur

Öffnen Sie das Batteriefach, entnehmen Sie die alte Batterie und schließen Sie eine neue Batterie an. Schließen Sie das Batteriefach wieder.

### Batteriefach im Tresor

Hinweis für Tastaturen, die mit ST40xx und DE20xx beginnen: Das Batteriefach befindet sich im Tresor. Wenn die Batterie ganz leer ist, drücken Sie während der Code-Eingabe eine neue Batterie gegen die

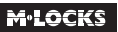

Pole auf der Vorderseite der Tastatur, bis das Schloss vollständig geöffnet ist.

Öffnen Sie die Tür und machen Sie das Batteriefach ausfindig. Öffnen Sie das Batteriefach, entnehmen Sie die alte Batterie und schließen Sie eine neue Batterie an. Verschließen Sie das Batteriefach wieder. Bitte wenden Sie sich an dem Tresorhersteller für Informationen zu Ihrer Einbausituation.

# **10 BEHEBEN VON STÖRUNGEN**

### **Das Schloss reagiert nicht.**

### **a. Die Tastatur überprüfen**

Wenn das Schloss nicht reagiert, müssen Sie zuerst überprüfen, ob die Tastatur funktioniert.

**Die Taste "5" gedrückt halten,** bis ein Doppelsignal ertönt. Die Lampe leuchtet während der folgenden Aktionen.

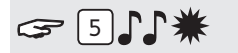

Nacheinander alle Tasten einzeln drücken.

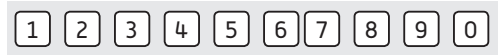

Wenn die Taste = OK  $\Gamma$ 

Wenn die Taste = nicht OK  $\int$ , wird die Prüfung abgebrochen.

Wenn eine oder mehrere Tasten nicht einwandfrei funktionieren, müssen Sie Kontakt mit Ihrem Lieferanten aufnehmen.

### **b. Es ertönt kein akustisches Signal**

Es ertönt kein akustisches Signal, wenn eine Taste gedrückt wird. Die Batterie ist leer, die Batterie muss durch eine neue Batterie ersetzt werden.

### **c. Ich habe den Code vergessen**

Aus Sicherheitsgründen verfügt M-LOCKS nicht über einen Code, mit dem das Schloss geöffnet werden kann.

Nehmen Sie Kontakt mit Ihrem Lieferanten auf.

### **d. Das Schloss lässt sich nur sehr schwer und mühsam öffnen**

Hierbei handelt es sich wahrscheinlich um ein Problem mit dem Riegelwerk (Verriegelungsmechanik in der Tresortür) und nicht mit dem Schloss. Diese Anleitung behandelt lediglich das Schloss und nicht den gesamten Tresor. Bei diesem Problem müssen Sie Kontakt mit dem Lieferanten des Tresors aufnehmen.

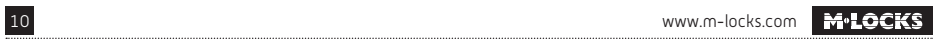

Basic Line V01 DE

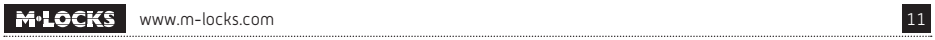

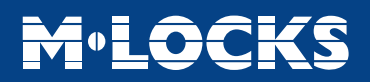

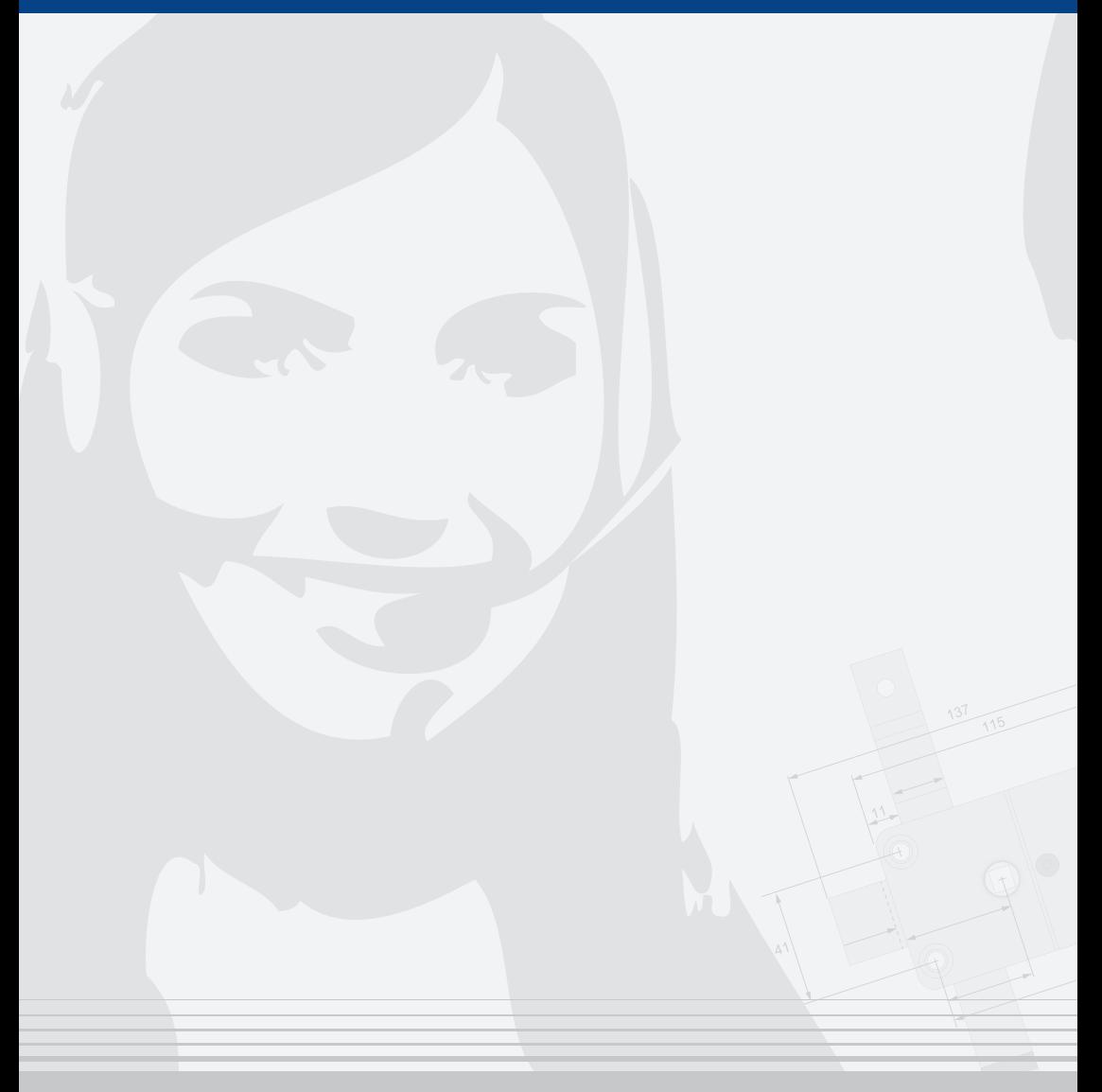

### **M•LOCKS BV** Vlijtstraat 40 • 7005 BN Doetinchem • Niederlande • www.m-locks.com